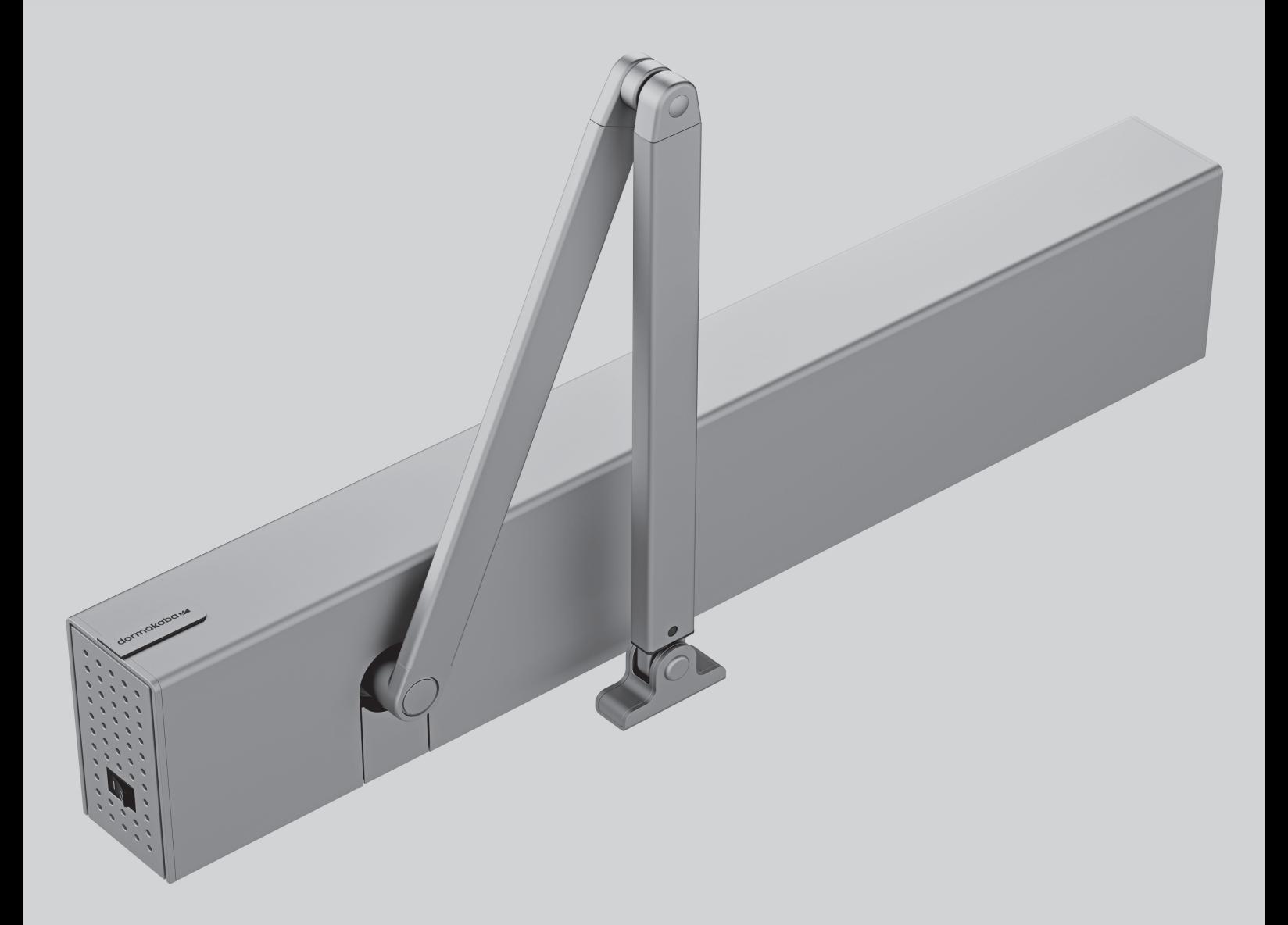

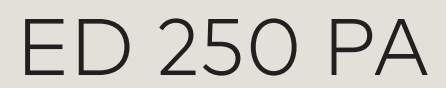

Montage- und Betriebsanleitung

WN 058800 45532/13872 – 2019-07

**DE**

dormakabaz

### **Inhalt**

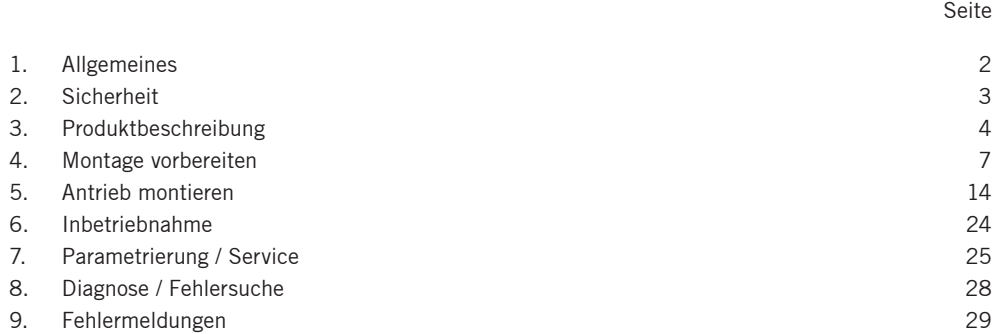

### **1. Allgemeines**

Bewahren Sie die Unterlagen auf und übergeben Sie sie bei einer eventuellen Weitergabe der Anlage an den neuen Betreiber.

### **In dieser Anleitung benutzte Symbole**

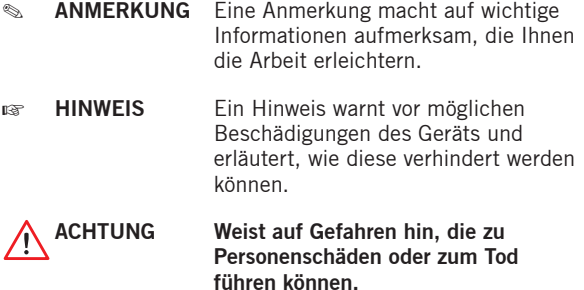

- Die Montage des elektromechanischen Drehflügeltürantriebs ED 250 PA unterscheidet sich nur in Details von der Montage der Antriebe ED 100 und ED 250. Die Abbildungen sind als Beispiele zu verstehen und können abweichen, ebenso wie die Ausstattung des Produkts. Folgen Sie dennoch den beschriebenen Handlungsschritten.
- Wenn nicht anders angegeben, sind alle Maße in mm angegeben.

**"Originalanleitung"**

### **2. Sicherheit**

Diese Dokumentation enthält wichtige Anweisungen für die Montage und den sicheren Betrieb. Lesen Sie diese Anweisungen, bevor Sie mit der Montage beginnen.

**Um Ihre Sicherheit zu gewährleisten, befolgen Sie alle beiliegenden Anweisungen.**

### **Eine falsche Montage kann zu schwerwiegenden Verletzungen führen.**

Die Verwendung von Steuerelementen, Einstellungen oder Verfahren, die in dieser Dokumentation nicht beschrieben sind, können elektrische Schläge, Gefahren durch elektrische Spannungen/Ströme und/oder Gefahren durch mechanische Vorgänge verursachen.

### **2.1 Bestimmungsgemäße Verwendung**

Der ED 250 PA ist ein elektromechanischer Drehflügeltürantrieb, der in Verbindung mit einem DORMA ED 100 oder ED 250 ausschließlich zum Schließen eines Standflügels bei 2-flügeligen Drehtüranlagen im Innenbereich mit einem Türflügelgewicht von max. 250 kg dient.

Prüfen Sie vor der Montage an einer Rauch- oder Feuerschutztür, ob das Gerät in Verbindung mit der Tür zugelassen ist.

Bevor Sie mit der Montage beginnen, vergewissern Sie sich anhand der Tabelle in Kapitel 4, dass Ihr Gerät für die jeweilige Türsituation geeignet ist und dass die Tür mit den für den Automatikbetrieb geeigneten Bändern ausgestattet ist.

### **2.2 Haftungsbeschränkung**

Das Produkt darf nur gemäß seiner bestimmungsgemäßen Verwendung eingesetzt werden.

Eigenmächtige Änderungen an der Türanlage schließen jede Haftung durch die DORMA Deutschland GmbH für daraus resultierende Schäden aus. Für die Verwendung von Zubehör, das von DORMA nicht freigegeben ist, wird keine Haftung übernommen.

### **2.3 Risikobewertung durch Einbauer**

Der Hersteller, d. h. die den Einbau vornehmende Person, und der Auftraggeber/Betreiber müssen bei der Planung der Anlage gemeinsam eine individuelle Risikobewertung durchführen.

Wir verweisen hierzu auf das zur Unterstützung der Durchführung zur Verfügung stehende Formular "Risikobewertung". Sie erhalten es unter dem Register PRODUKTE auf unserer Internetseite www.dorma.de.

### **2.4 Normen, Gesetze, Richtlinien und Vorschriften**

Der neueste Stand der allgemein gültigen und länderspezifischen Normen, Gesetze, Richtlinien und Vorschriften ist einzuhalten.

### **2.5 Hinweise/Vorschriften zur Vewendung des ED 250 PA an Feuer- und Rauchschutztüren**

- Merkblatt über die Verwendung von Feststellanlagen
- Richtlinien für Feststellanlagen des Deutschen Instituts für Bautechnik, Berlin

**2.6 Sicherheitshinweise**

**Arbeiten an Elektroanlagen dürfen nur von Elektrofachkräften ausgeführt werden.**

**Führen Sie niemals Metallgegenstände in die Öffnungen der Türanlage ein. Andernfalls besteht die Gefahr eines elektrischen Schlags.**

**Verwenden Sie für Glastürflügel ausschließlich Sicher-**/!` **heitsglas.** 

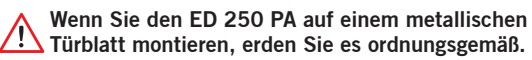

**2.7 Gefahren an Schließkanten**

**An automatischen Türen können an den verschiedenen Schließkanten Quetsch-, Scher-, Stoß- und Einzugsgefahren bestehen.**

Nebenschließkante Hauptschließkante

**2.8 Gefahren durch Gleitschienenhebel und Gestänge An Gleitschienenhebel und Gestänge bestehen Quetsch- und Schergefahren.**

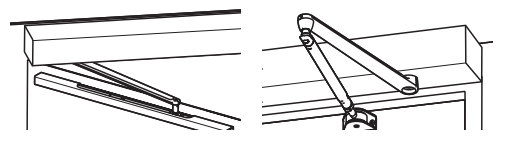

### **2.9 Restrisiko**

Je nach baulicher Gegebenheit, Türvariante und Absicherungsmöglichkeit können Restgefahren (z. B. leichtes Quetschen, kraftbegrenztes Anstoßen und die Gefährdung unbeaufsichtigter Kinder) nicht ausgeschlossen werden.

Die an jeder (auch manuell betriebenen) Drehflügeltür bestehende Gefahrenstelle an der Nebenschließkante ist allen Nutzern einer Tür allgemein bekannt. Die Gefahrenstelle ist durch den Antriebshersteller nicht beeinflussbar, und ihre Absicherung ist konstruktiv und funktionell technisch oft nicht möglich.

Ein hierzu etwaiger geeigneter Klemmschutz (z. B. Gummioder Textilabdeckung) ist im Fachhandel erhältlich und nicht Gegenstand des Lieferumfangs.

### **2.10 Einweisung**

Nach erfolgreicher Einstellung, Inbetriebnahme und Funktionsprüfung der Türanlage sind die Montage-, Betriebs- und Bedienungsanleitung dem Betreiber auszuhändigen und eine Einweisung in die Bedienung und Pflege der Türanlage durchzuführen.

### **3. Produktbeschreibung**

- **3.1 Antriebssystem**
- 1. Doppelseitiger Achsausgang
- 2. Antriebssystem (Motor/Getriebe/Schließerfeder)
- 3. Schließkraftverstellung
- 4. Steuerung
- 5. Schaltnetzteil
- 6. Bedienschnittstelle mit Display
- 7. \* Gleitschiene (Set)
- 8. \* Standard-Arm
- 9. \* Verkleidung komplett
- \* Nicht im Lieferumfang des Antriebssystems

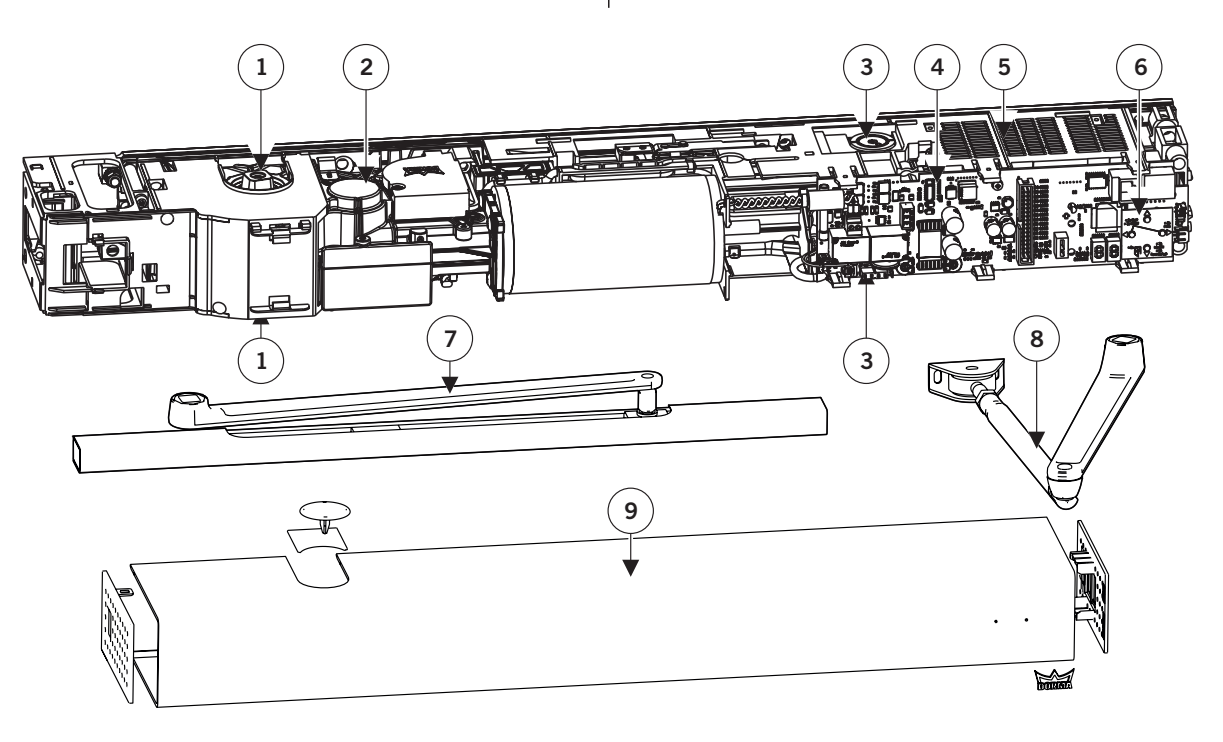

### **3.2 Niedrigenergieprodukt**

Der ED 250 PA kann so eingestellt werden, dass die Anforderungen einer Niedrigenergieanwendung (Low Energy Antrieb) gemäß der EN 16005 oder DIN 18650, ANSI 156.19 und BS 7036-4 erfüllt werden. Während der Inbetriebnahme müssen die Antriebsparameter mit den Vorgaben der jeweils gültigen Norm abgeglichen werden.

Aufgrund von Systemtoleranzen müssen nach der automatischen Lernfahrt die tatsächlichen Kräfte am Türblatt gemessen und ggf. zur Einhaltung der lokalen Normen und Vorschriften entsprechend geändert werden.

Die notwendige Sicherheit der Anlage wird durch folgende Eigenschaften erreicht:

- Reduzierte dynamische Türflügel-/Berührkräfte
- Niedrige Fahrgeschwindigkeiten
- Reduzierte statische Türflügel-/Berührkräfte
- Kraftbegrenzung

### **3.3 Türschließer-Modus**

Der ED 250 PA dient als Türschließer für den Standflügel einer 2-flügeligen Anlage. Er ist für die manuelle Begehung optimiert.

Um den Bremsschaltungstest durchführen zu können, öffnet der Antrieb bei der ersten manuellen Öffnung nach dem Einschalten und alle 24 h einmal die Tür bis zur vollen Öffnungsweite.

### **3.4 Power-Assist-Funktion**

Die Power-Assist-Funktion kann aktiviert werden. Es erfolgt dann eine Servounterstützung während der manuellen Öffnung. Die Servounterstützung wird automatisch an die eingestellte Türschließergröße angepasst. Die Stärke der Servounterstützung ist einstellbar, sodass die Anforderungen der DIN 18040, DIN Spec 1104, CEN/TR 15894, BS 8300/2100 und Dokument "M" selbst bis zu EN 6 erfüllt werden. Das kleinste einstellbare Öffnungsmoment beträgt

23 Nm/5 lbf., solange die Feststellanlage nicht ausgelöst oder die Versorgungsspannung ausfällt.

Mit der Power-Assist-Funktion können die Anforderungen der EN 1154 erfüllt und gleichzeitig, im Normalbetrieb, ein barrierefreier Zugang bereitgestellt werden.

### **3.5 Bedienelemente**

Der ED 250 PA ist ein elektromechanischer Drehflügeltürantrieb. Die Steuerung muss bestimmte Parameter der Tür kennen, um ein optimales Verhalten zu erzielen.

Die Steuerung ist mit einer Bedienschnittstelle mit Display ausgestattet.

Mithilfe dieser Bedienschnittstelle können alle in der Parameterliste angegebenen Einstellungen durchgeführt werden.

### **3.6 Display**

Das Display besteht aus einer 2-stelligen Anzeige. Die Anzeige wird während der Inbetriebnahme so konfiguriert, dass unabhängig von der Montagerichtung die Zahlen und Ziffern richtig dargestellt werden.

### **3.7 Bedienschnittstelle**

Zur Eingabe der Daten stehen 4 Tasten zur Verfügung. Auch die Tastenfunktion wird während der Inbetriebnahme an die Montagerichtung angepasst. Damit haben die Taster gemäß ihrer Anordnung immer die gleiche Funktionen. Die Legende der Tasten kann entnommen und gedreht werden.

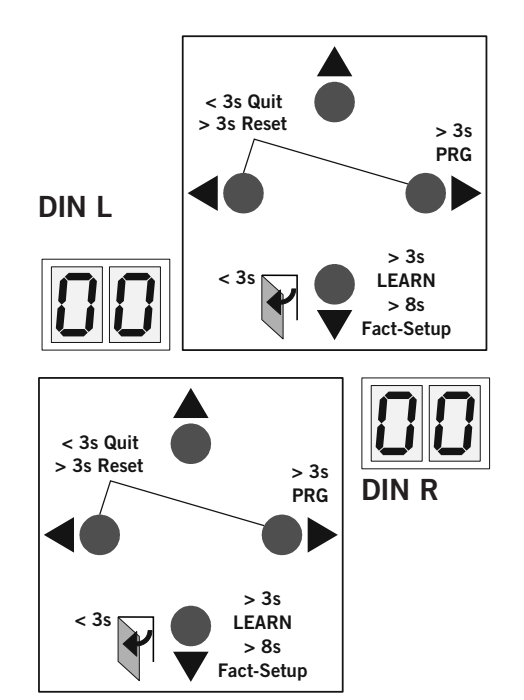

Durch Drücken der Tasten können folgende Funktionen ausgeführt werden:

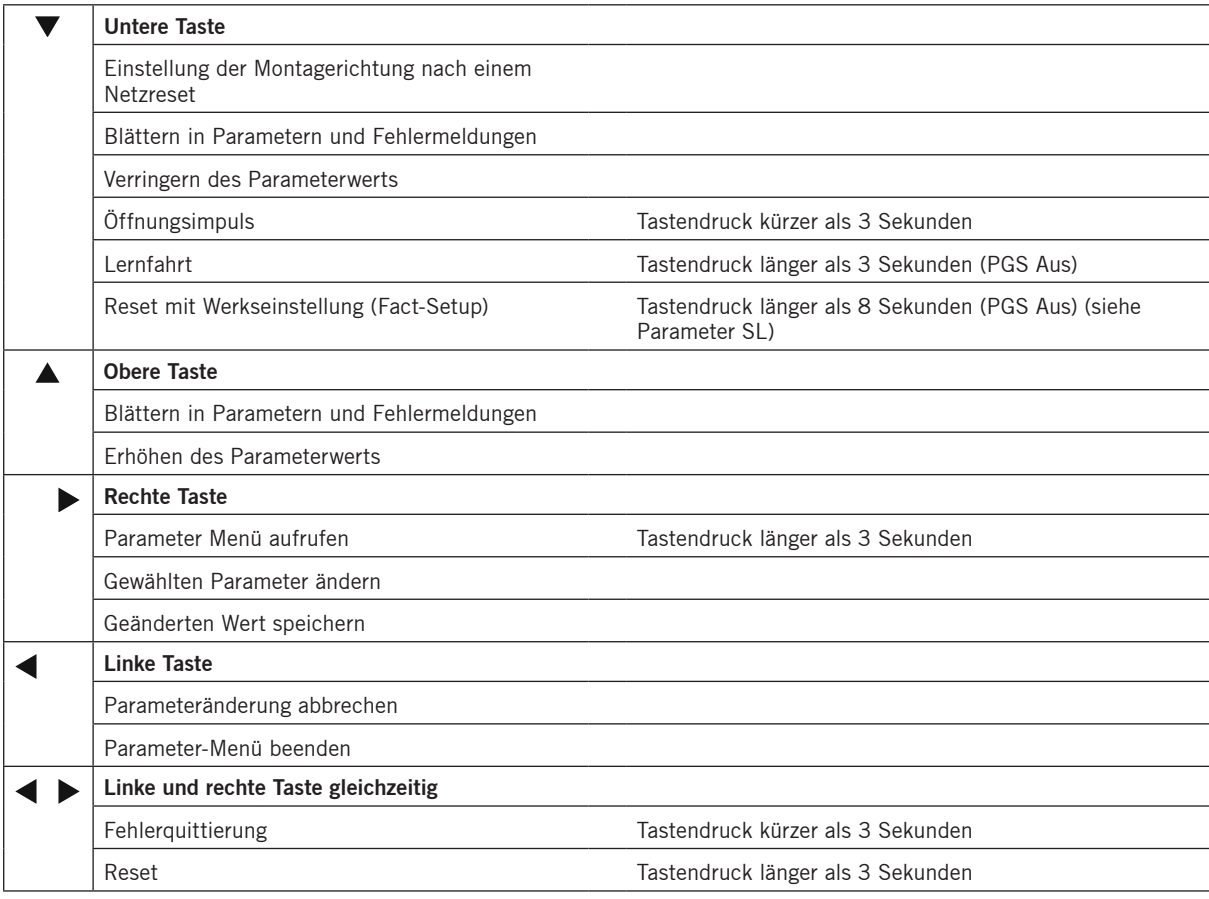

### **3.8 Technische Daten**

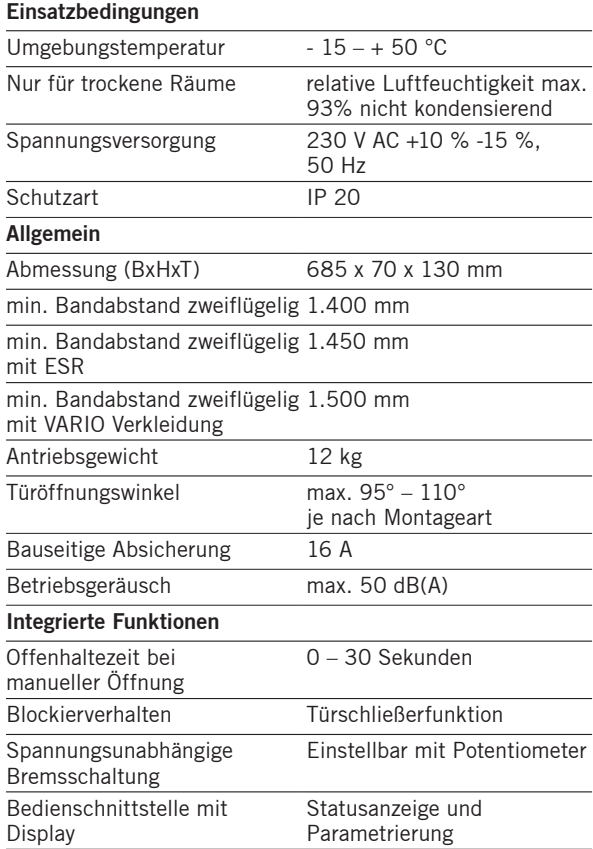

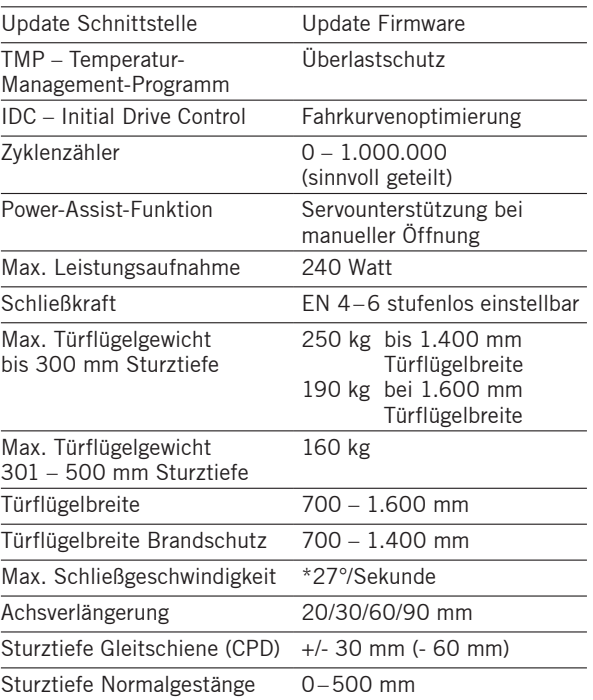

\* Abhängig vom Türflügelgewicht automatisch begrenzt gemäß der EN 16005 oder DIN 18650, BS 7036-4 und ANSI 156.19.

### **3.9 Momentenübersicht**

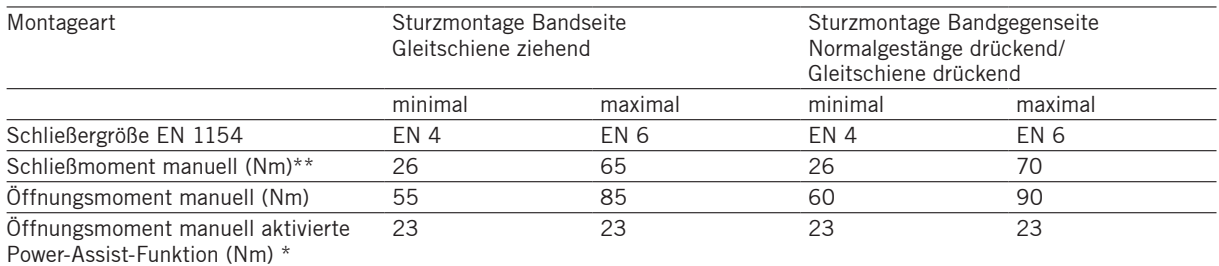

\* Bei maximal eingestellter Power-Assist-Funktion, wirksam ab ca. 3° Öffnungsweite.

\*\* In der Montageart "Gleitschiene drückend" reduzieren sich die Kräfte um ca. 33%.

### **4. Montage vorbereiten**

1. Prüfen Sie anhand der nachfolgenden Daten, ob das Gerät die nötigen Anforderungen erfüllt. Wenn die Parameter eingehalten werden, können Sie mit der Montage beginnen.

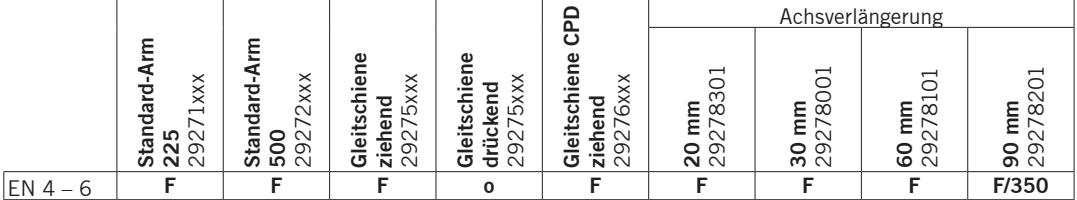

**o** Geeignet zum Einsatz an Standardtüren.

- **F** Geeignet zum Einsatz an Standard- und an Brand- und Rauchschutztüren.
- **F/xxx** Geeignet zum Einsatz an Standard- und an Brand- und Rauchschutztüren, die Sturtztiefe ist eingeschränkt auf xxx mm.
- 2. Wählen Sie je nach Montagesituation das entsprechende Bohrbild auf den Seiten 8 – 13 aus.
- 3. Bohren Sie die im Bohrbild dargestellten Löcher in Türflügel und Zarge/Wand.
- us Bei Verwendung des ED 250 PA im vorbeugenden Brandschutz muss der Standflügel mit einer Verriegelung ausgestattet werden.

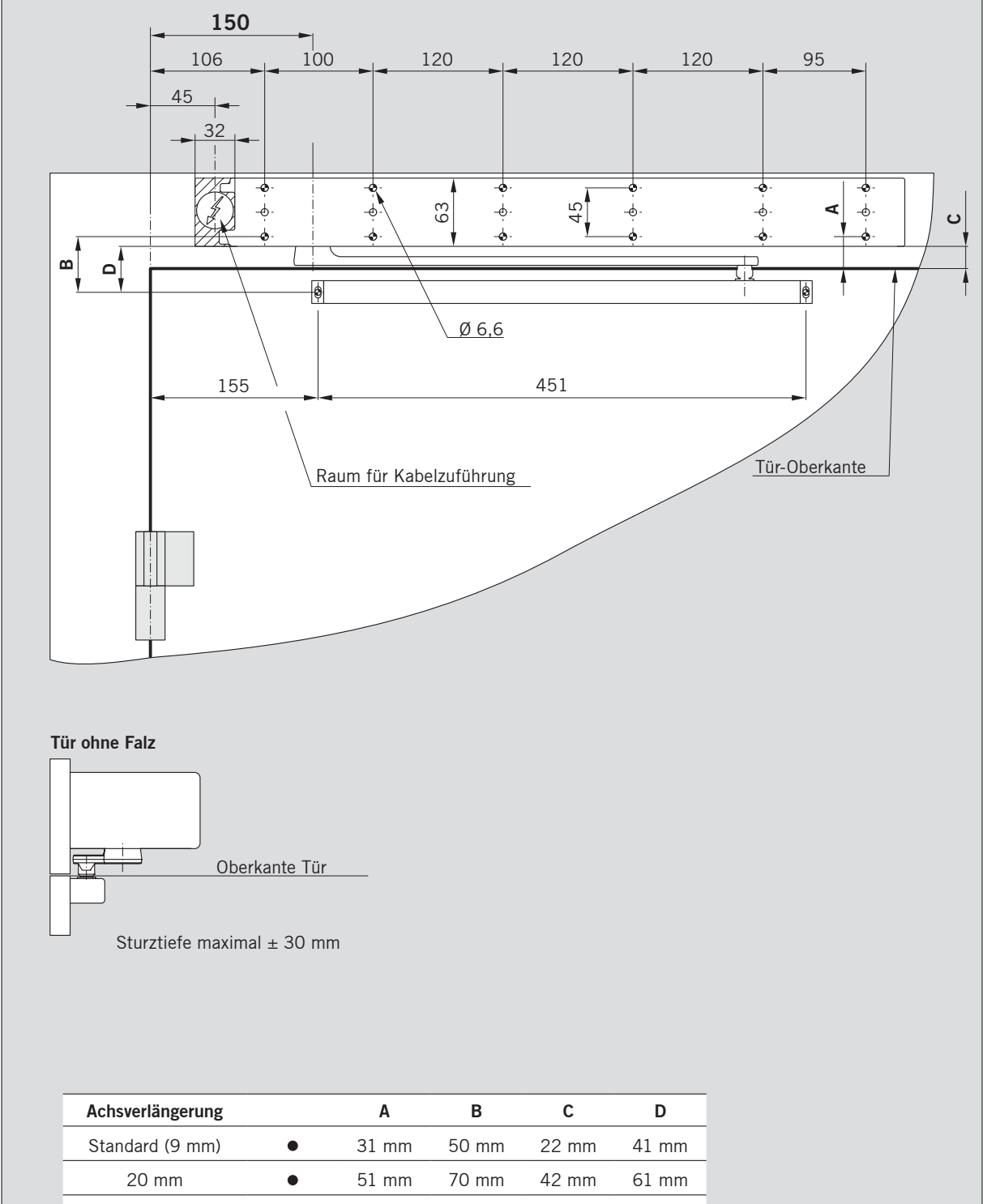

**Montage auf der Bandseite mit 12,5 mm Hebelbolzen**

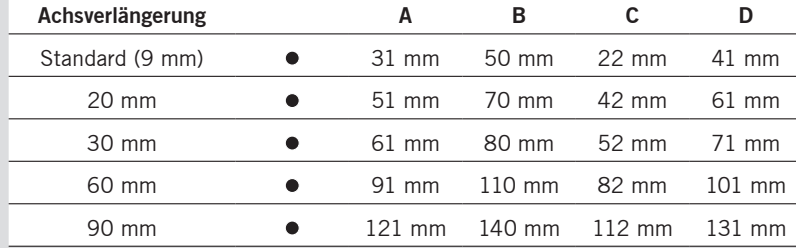

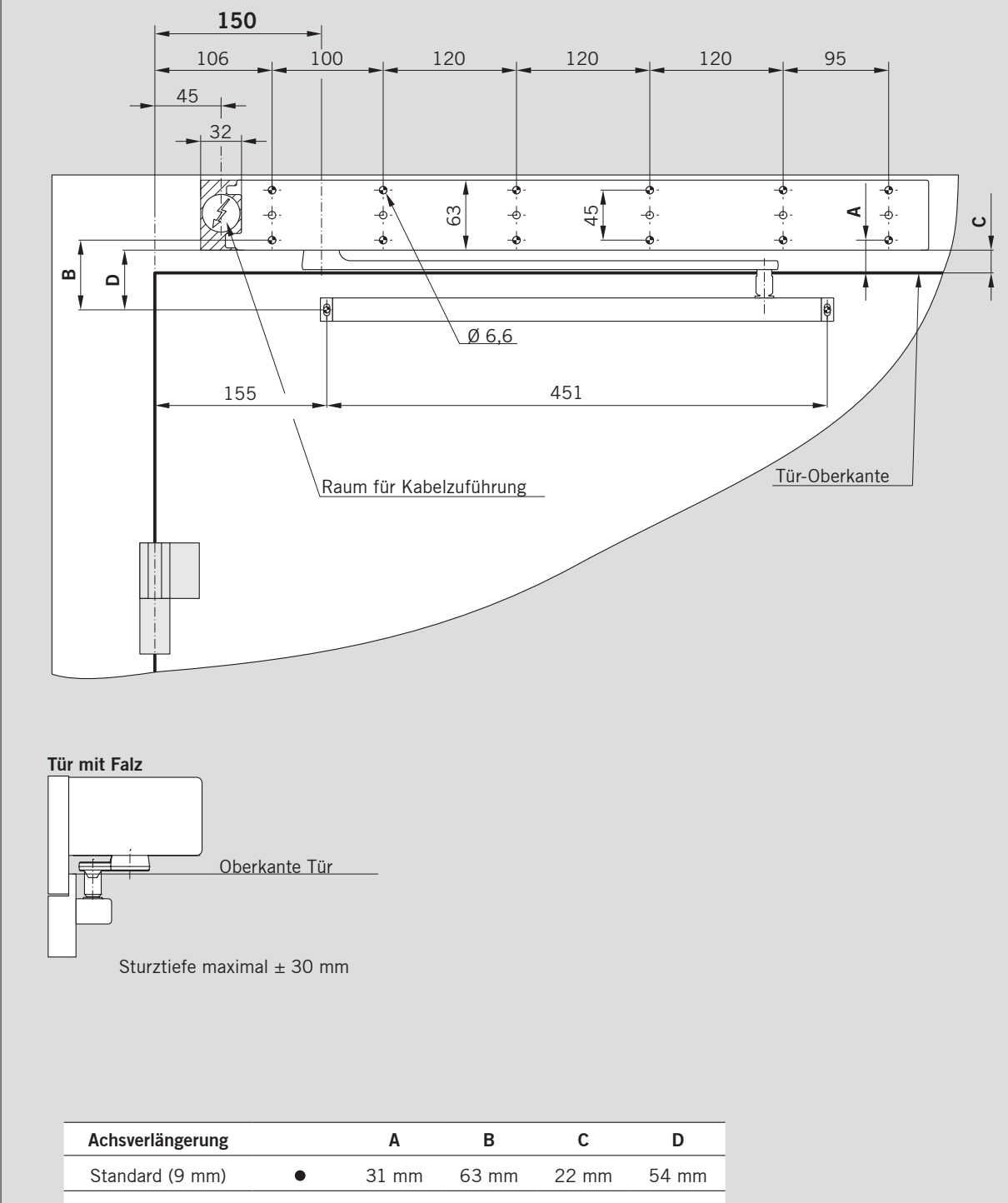

**Montage auf der Bandseite mit 25 mm Hebelbolzen**

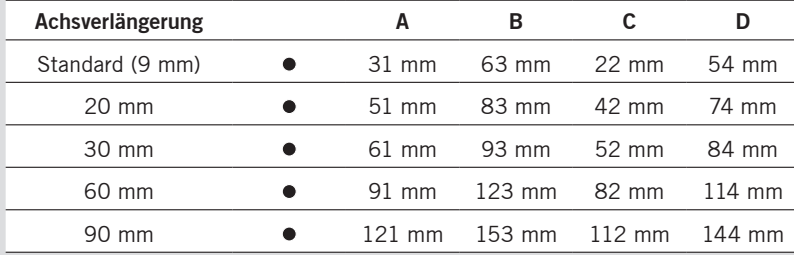

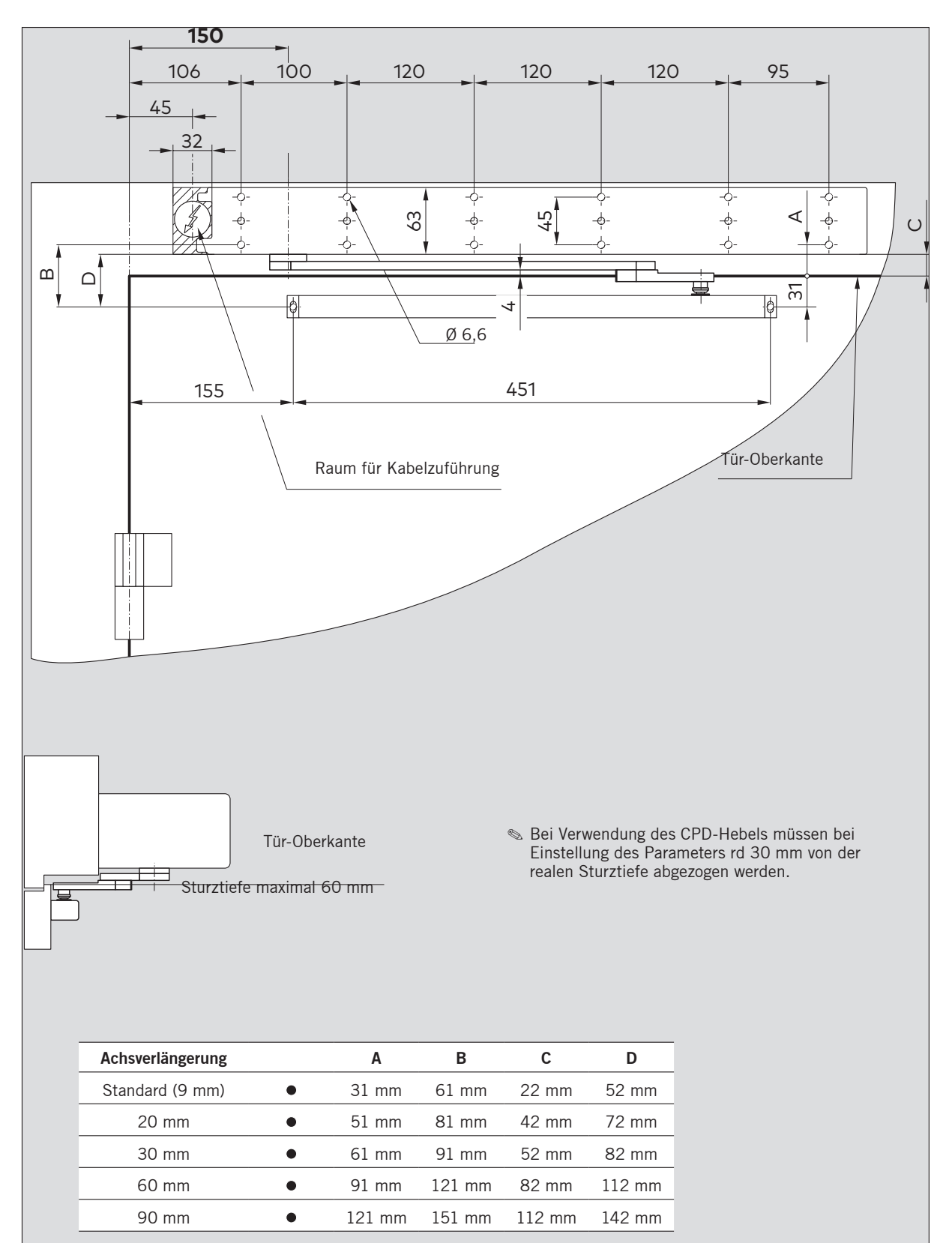

### **Montage auf der Bandseite ziehend Gleitschiene-CPD mit 12,5 mm Hebelbolzen**

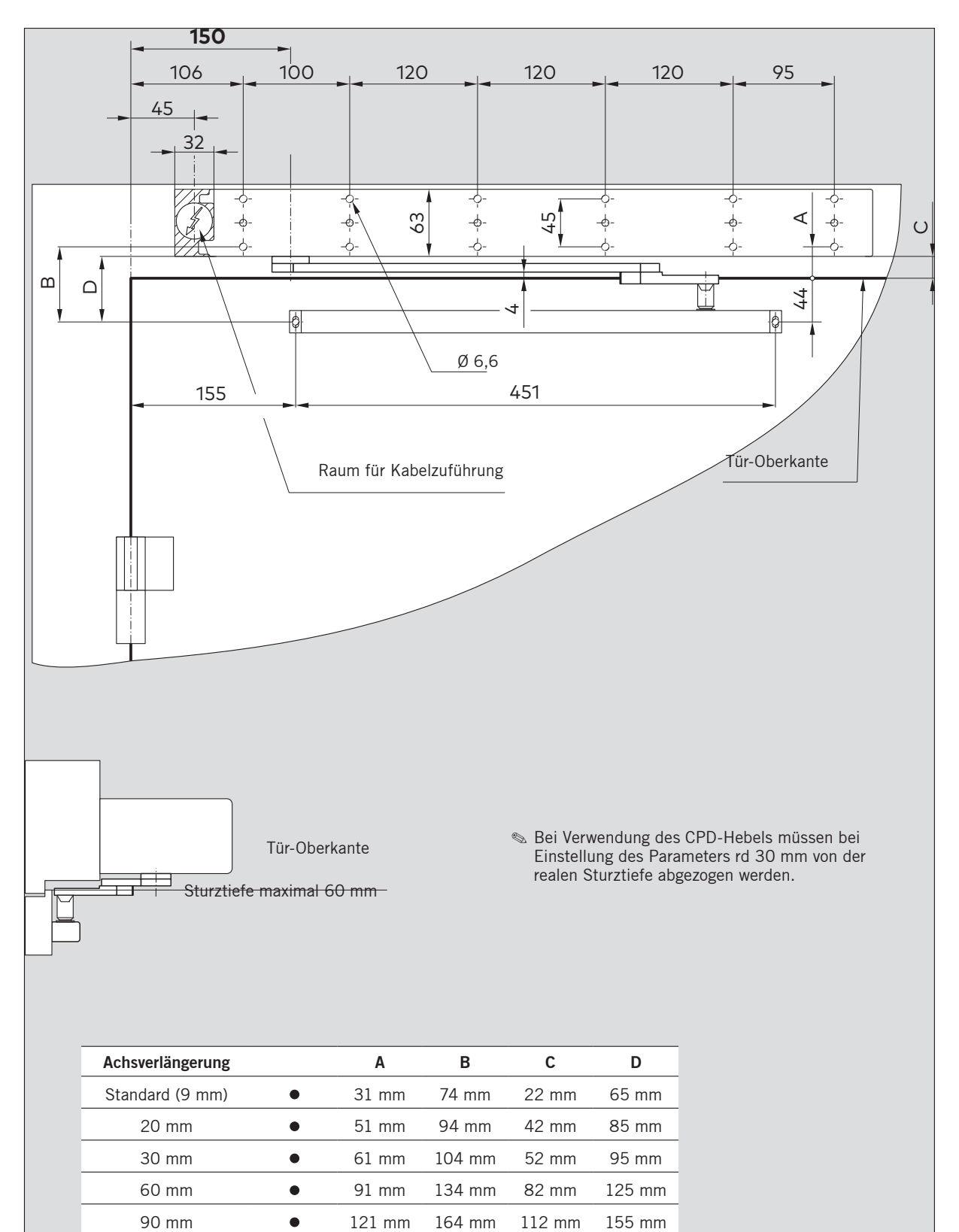

### **Montage auf der Bandseite ziehend Gleitschiene-CPD mit 25 mm Hebelbolzen**

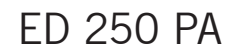

### **Montage auf der Bandgegenseite Gleitschiene**

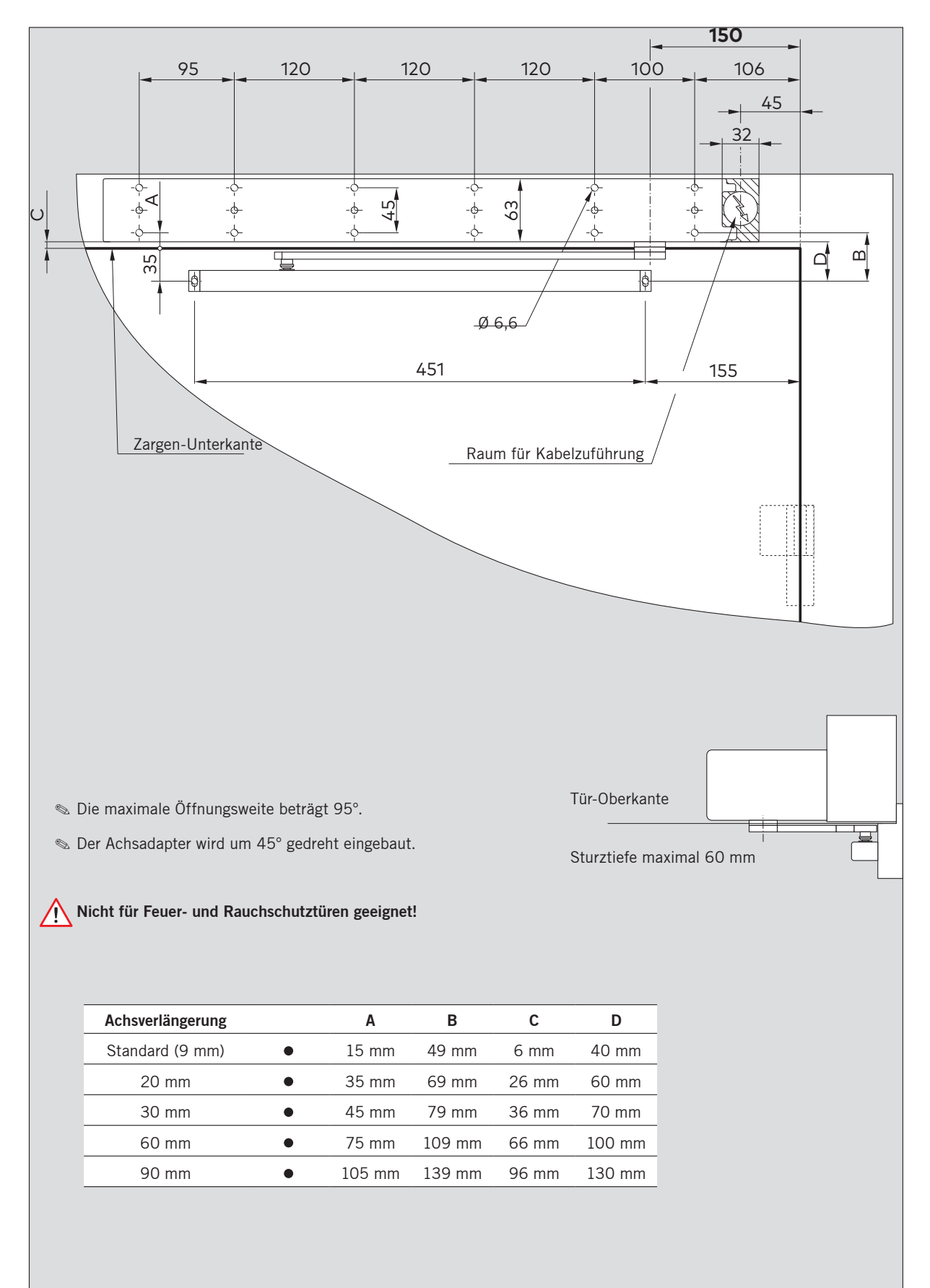

### **Montage auf der Bandgegenseite mit Gestänge**

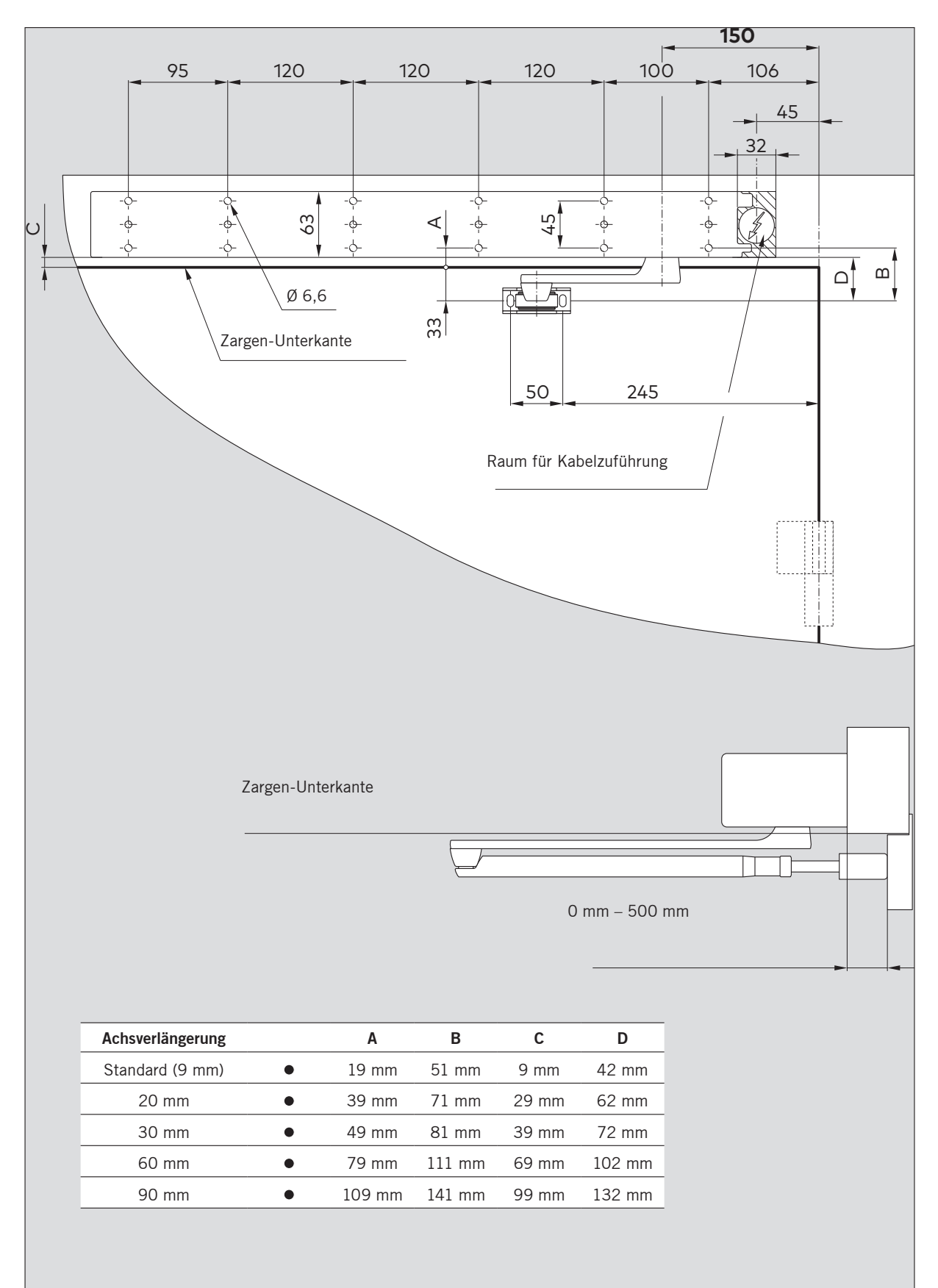

### **5. Antrieb montieren**

#### **Sichern Sie den Arbeitsplatz gegen unbefugtes Betre-** $\sqrt{r}$ **ten. Herunterfallende Teile oder Werkzeuge können zu Verletzungen führen.**

Die hier beschriebene Vorgehensweise ist ein Beispiel. Bauliche oder örtliche Gegebenheiten, vorhandene Hilfsmittel oder andere Umstände können eine andere Vorgehensweise sinnvoll machen.

### **Voraussetzungen**

- Am Einbauort ist ein 230 V/50-60 Hz Anschluss mit einer Absicherung von 16 A vorhanden.
- Der Türflügel muss in einwandfreiem mechanischen Zustand und leichtgängig sein.

### **Standardanzugsmomente**

- M 5 ......... 5 Nm M 6 ...... 9,5 Nm
- M 8 ....... 23 Nm
- M 10 ..... 46 Nm
- M 12 ..... 79 Nm

### **Benötigte Werkzeuge**

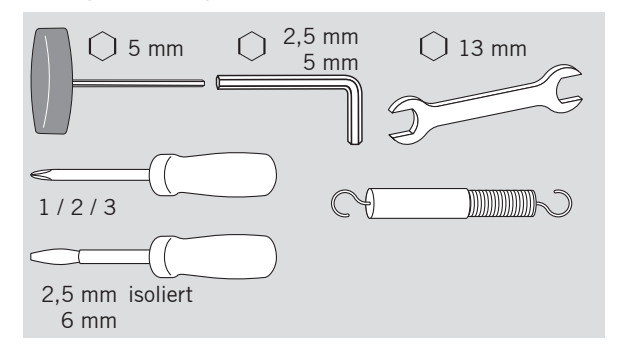

### **5.1 Antrieb von der Montageplatte demontieren**

1. Lösen Sie die 8 Befestigungsschrauben.

2. Trennen Sie den Antrieb von der Montageplatte. Benutzen Sie dazu einen Schraubendreher als Hebel zwischen Antrieb und Grundplatte.

3. Legen Sie ein Stück Holz oder Ähnliches unter den Antrieb, damit sich das Anschlussteil nicht lösen kann.

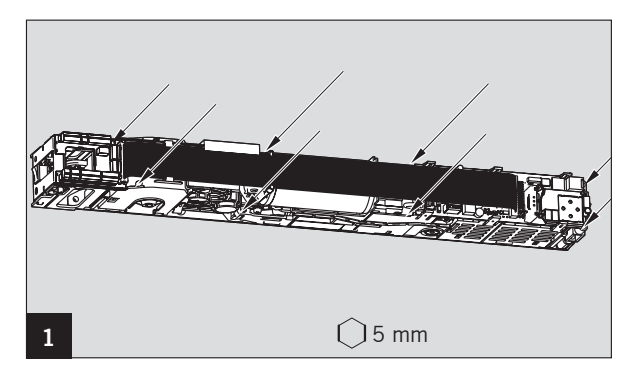

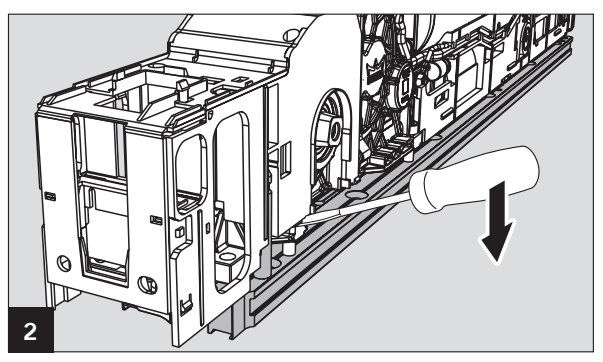

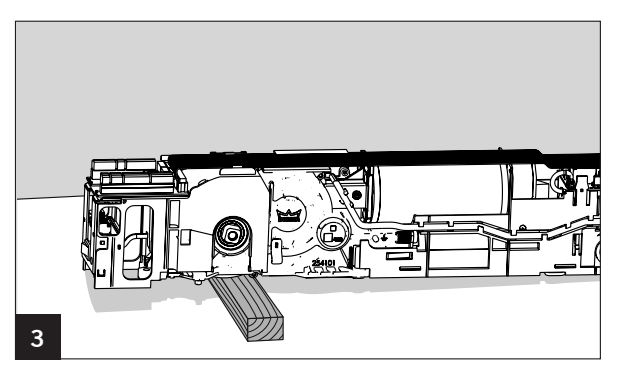

### **5.2 2-flügelige Tür montieren**

Falls sich der Netzanschluss auf der Standflügelseite befindet, müssen Sie die Netzanschlussplatine aus dem Antrieb ED 100, ED 250 ausbauen und in den ED 250 PA einbauen.

- 1. Öffnen Sie am ED 100, ED 250 die beiden Klappen.
- 2. Entfernen Sie die Netzanschlussplatine.
- 3. Schließen Sie die beiden Klappen.
- 4. Öffnen Sie am ED 250 PA die beiden Klappen.
- 5. Stecken Sie die Netzanschlussplatine in den Schacht.
- 6. Schließen Sie die beiden Klappen.

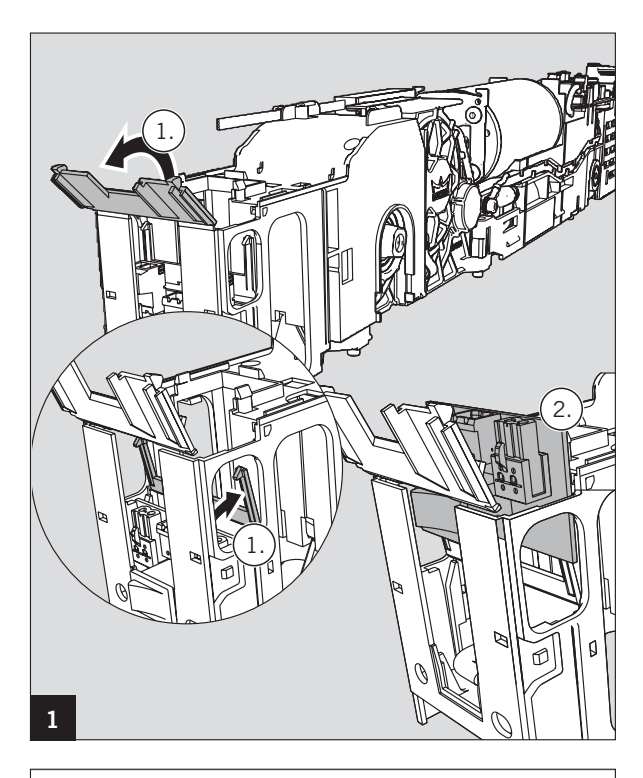

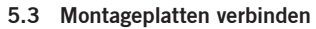

- 1. Legen Sie die Montageplatten auf eine gerade Unterlage und richten Sie sie genau aus.
- 2. Rechnen Sie mit der Formel **Bandmaß XX = X** die Länge der zusammengebauten Montageplatten aus.
	- **Es gibt 3 Möglichkeiten, die Montageplatten mitei**nander zu verbinden. Welche davon eingesetzt wird, entscheidet sich durch das Bandmaß.
	- Bandmaß 1.400 1.415 mm = Verbindung **"A"**
	- $\bullet$  Bandmaß  $1.416 1.475$  mm = Verbindung "B"
	- $\bullet$  Bandmaß ab 1.476 mm  $=$  Verbindung " $C$ "

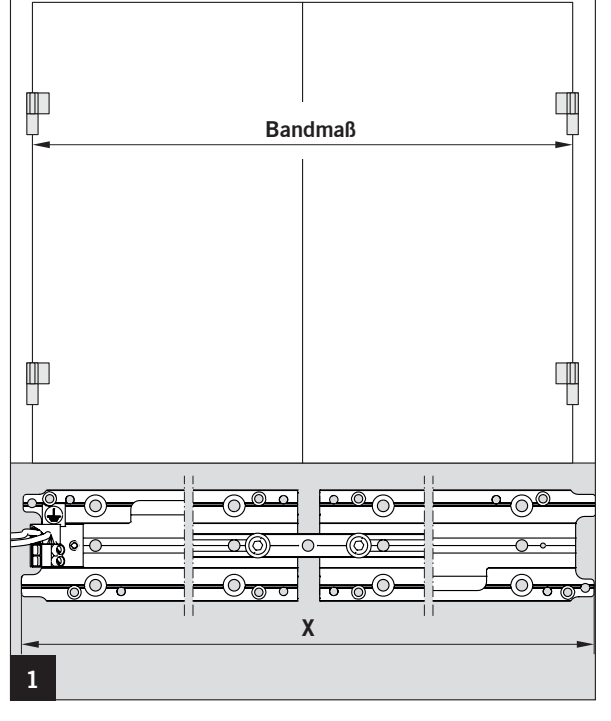

Verbindung **"A"** Bandmaß 1.400 – 1.415 mm

3.1 Verbinden Sie die beiden Montageplatten mit dem langen Verbinder.

Verbindung **"B"** Bandmaß 1.416 – 1.475 mm

3.2 Schrauben Sie den langen Verbinder auf die kleine Zwischenplatte und verbinden Sie damit die beiden Montageplatten.

Verbindung **"C"** Bandmaß ab 1.476 mm

- 3.3 Schneiden Sie die Zwischenplatte passend zu, schrauben Sie den langen Verbinder auf die kleine Zwischenplatte und verbinden Sie damit die beiden Montageplatten.
- 4. Entfernen Sie den Netzanschluss von der Montageplatte, die nicht an der Netzanschlussseite montiert wird.

# **2**

![](_page_15_Picture_9.jpeg)

![](_page_15_Picture_10.jpeg)

![](_page_15_Picture_11.jpeg)

![](_page_15_Figure_12.jpeg)

### **5.4 Zugentlastung montieren (optional)**

- 1. Montieren Sie die Zugentlastung, bevor Sie die Montageplatte an der Tür/Wand befestigen.
- 2. Entfernen Sie die Schraube und nehmen Sie den Netzanschluss von der Montageplatte ab.

3. Platzieren Sie die Zugentlastung unterhalb des Netzanschlusses.

4. Schrauben Sie den Netzanschluss und die Zugentlastung an der Montageplatte fest.

![](_page_16_Picture_3.jpeg)

![](_page_16_Picture_4.jpeg)

### **5.5 Montageplatten montieren**

- 1. Schrauben Sie die Montageplatten mit je 12 Schrauben in den vorbereiteten Löchern fest.
	- us Verwenden Sie zur Befestigung Dübel und Schrauben, die dem Untergrund angepasst sind.
- 2. Schlagen Sie jeweils einen mitgelieferten Haltebolzen mit einem Hammer in das untere der beiden Löcher ein.

![](_page_16_Figure_9.jpeg)

- 3. Klemmen Sie die 230V-Anschlussleitung an.
- 4. Biegen Sie das Kabelende der Erdungsleitung zu einer Öse und schrauben Sie es an der Erdungsschraube fest.
- 5. Verlegen Sie das Netzanschlusskabel für den zweiten Antrieb und ggf. das Programmschalterkabel in die Nut in den Montageplatten und befestigen Sie die Kabel mit den beiliegenden Kunststoffplättchen.
	- **Schließfolgeren Entergelung** Schließfolgeregelung ausgestattet werden soll, bauen Sie diese jetzt ein (siehe beiliegende Montageanleitung).

![](_page_16_Figure_14.jpeg)

![](_page_16_Figure_15.jpeg)

![](_page_16_Figure_16.jpeg)

### **5.6 Antrieb montieren**

- 1. Ziehen Sie die Schutzfolie von den Wärmeleitpads an der Unterseite des Netzteils ab.
	- us Die Wärmeleitpads dürfen nicht verschmutzt werden.

- 2. Führen Sie die Anschlussleitungen durch das Gehäuse und stecken Sie den Antrieb auf die Bolzen an der Grundplatte.
- 3. Drücken Sie den Antrieb an, bis er hörbar einrastet.

- 4. Ziehen Sie die 8 Schrauben fest an.
- 5. Stecken Sie den Netzanschlussstecker ein.

- 6. Clipsen Sie den Programmschalter am Antrieb ohne Netzanschluss in die Aufnahme des Netzschalters ein und schließen Sie den Programmschalter am Antrieb für den Gangflügel an.
	- Der Anschluss erfolgt auf dem Anschlussprint an den Klemmen für den externen Programmschalter.
- 7. Falls Sie den Programmschalter am Antrieb für den Gangflügel montiert haben, müssen Sie das Anschlusskabel kürzen.
	- **IF** Die Kabelenden sind mit Kabelschuhen zu versehen.
- 8. Stecken Sie das Kommunikationskabel in die beiden "liegenden" Stecker auf der Steuerung.

![](_page_17_Figure_13.jpeg)

![](_page_17_Picture_14.jpeg)

![](_page_17_Picture_15.jpeg)

![](_page_17_Picture_16.jpeg)

![](_page_17_Picture_17.jpeg)

9. Schließen Sie das Netzanschlusskabel für den zweiten Antrieb an.

### **5.7 Achsverlängerung einschlagen.**

- 1. Schlagen Sie die Achsverlängerung in den Gleitschienenhebel ein.
	- **Einbaulage bei** Standard-Arm und Montage des Gleitschienenhebels auf der Bandseite.
- **Einbaulage bei Mon**tage des Gleitschienenhebels auf der Bandgegenseite, der Vierkant muss um 45° gedreht werden.

![](_page_18_Picture_6.jpeg)

![](_page_18_Picture_7.jpeg)

### **5.8 Montage der Gleitschiene**

- 1. Stecken Sie den Hebelbolzen (12,5 oder 25 mm) in das Gleitstück und befestigen Sie ihn mit der Sicherungsscheibe.
	- Der kurze Bolzen wird bei Türen ohne Falz benutzt.
- 2. Führen Sie die Einzelteile wie im Bild zu sehen in die Gleitschiene ein und schrauben Sie die Befestigungsstücke fest.
	- 1 Gleitschiene
	- 2 Endanschlag
	- 3 Puffer
	- 4 Gleitstück
	- 5 Befestigungsstück
- 3. Schrauben Sie die Gleitschiene mit 2 Schrauben in den vorbereiteten Löchern fest.
	- ung Verwenden Sie zur Befestigung Dübel und Schrauben, die dem Untergrund angepasst sind.
- 4. Stecken Sie die Verkleidung auf die Gleitschiene.

![](_page_18_Picture_20.jpeg)

![](_page_18_Figure_21.jpeg)

![](_page_18_Figure_22.jpeg)

![](_page_18_Figure_23.jpeg)

![](_page_18_Picture_24.jpeg)

- 5. Stecken Sie die Endkappen auf die Distanzstücke.
- 6. Führen Sie die Distanzstücke mit Endkappen in die Verkleidung ein.
	- Achten Sie auf die richtige Einbaulage, die Distanzstücke und Endkappen müssen wie im Bild zu sehen eingebaut werden.
- 7. Richten Sie alles so aus, dass die Endkappen beidseitig bündig mit der Verkleidung sind.

### **5.9 Gleitschienenhebel-CPD montieren**

Bei Verwendung des Gleitschienenhebels CDP muss dieser zusammengebaut werden.

- 1. Schrauben Sie den Gleitschienenhebel passend zur Einbausituation zusammen.
	- 1 Bandseite DIN Rechts und Bandgegenseite DIN Links
	- 2 Bandseite DIN Links und Bandgegenseite DIN Rechts

### **5.10 Gleitschienenhebel montieren**

- 1. Schrauben Sie den Gleitschienenhebel mit hohem Anzugsmoment (35 Nm) an der Antriebsachse.
	- Verwenden Sie ausschließlich die mitgelieferte selbstsichernde Schraube. Wenn diese Schraube bei Reparatur- oder Wartungsarbeiten gelöst wird, ersetzen Sie sie durch eine neue selbstsichernde Schraube (siehe Ersatzteilliste).
- 2. Schrauben Sie den Gleitschienenhebel am Gleitstück fest.

![](_page_19_Figure_14.jpeg)

![](_page_19_Figure_15.jpeg)

![](_page_19_Figure_16.jpeg)

![](_page_19_Figure_17.jpeg)

### **5.11 Standard-Arm montieren**

- 1. Schrauben Sie die Spannschraube **(A)** mit 2 Schrauben in den vorbereiteten Löchern fest.
- 2. Schrauben Sie den Hebel **(B)** mit hohem Anzugsmoment (35 Nm) an die Antriebsachse.
	- Verwenden Sie ausschließlich die mitgelieferte selbstsichernde Schraube. Wenn diese Schraube bei Reparatur- oder Wartungsarbeiten gelöst wird, ersetzen Sie sie durch eine neue selbstsichernde Schraube (siehe Ersatzteilliste).
- 3. Richten Sie die Spannschraube bei geschlossener Tür rechtwinklig zum Türblatt aus.
- 4. Lösen Sie die Kontermutter an der Spannschraube.
- 5. Drehen Sie die Spannschraube soweit heraus-/hinein, dass im zusammengeclipsten Zustand des Gestänges die Spannschraube rechtwinklig zum Türblatt steht.
- 6. Drücken Sie den Kugelkopf der Spannschraube in die Aufnahme am Hebel.
- 7. Ziehen Sie die Kontermutter fest.

# **A B 1 35 Nm**  $\bigcap$  5 mm

![](_page_20_Picture_11.jpeg)

![](_page_20_Picture_12.jpeg)

# **B A 1**

### **5.12 Bremsschaltung einstellen**

- 1. Stellen Sie Sicher, dass die Netzspannung abgeschaltet ist.
- 2. Stecken Sie den Stecker je nach Montageart auf. **(A)** = Montage ziehend **(B)** = Montage drückend

**Bei falsch gestecktem Stecker wirkt die Bremsschaltung nicht. Die Tür kann mit hoher Geschwindigkeit schließen.**

### **5.13 Federspannung einstellen**

Bei Auslieferung ist die Feder entspannt. Für den Betrieb ist eine Vorspannung von mindestens 10 Umdrehungen notwendig. Die Einstellung wird bei der Lernfahrt geprüft. Bei zu geringer Federspannung wird die Lernfahrt abgebrochen. Wenn die Federeinstellung verändert wird, führen Sie eine neue Lernfahrt durch.

1. Entnehmen Sie der Tabelle die notwendigen vollen Umdrehungen für die Federeinstellung und stellen Sie die Fedespannung ein.

![](_page_21_Picture_213.jpeg)

 Die Tabelle zeigt Näherungswerte, daher müssen Sie das Schließmoment bei 2° gemäß EN 1154 prüfen und ggf. korrigieren. Bei Sturztiefen größer 300 mm müssen Sie zusätzlich das min. Schließmoment zwischen 88° – 92° überprüfen.

### **5.14 Schließgeschwindigkeit im stromlosen Zustand einstellen**

- 1. Stellen Sie die Schließgeschwindigkeit am Potentiometer ein.
	- Die Geschwindigkeit muss zwingend eingestellt werden. Wenn die Tür in unter 3 Sekunden schließt, führt dies zur Fehlermeldung 73 (Bremsschaltungstest).

### **5.15 Antrieb in Betrieb nehmen**

1. Nehmen Sie den Antrieb in Betrieb. Siehe dazu Inbetriebnahme auf Seite 24.

![](_page_21_Figure_11.jpeg)

![](_page_21_Picture_12.jpeg)

### **5.16 Endanschlag an der Gleitschiene einstellen**

Der Endanschlag muss eingestellt werden, damit der eingestellte Öffnungswinkel nicht durch manuelles Drücken überschritten werden kann.

- 1. Schalten Sie den Programmschalter in Stellung DAUERAUF.
- 2. Öffnen Sie den Türflügel bis zur eingestellten Öffnungsweite.
- 3. Schieben Sie den Puffer und den Endanschlag bis auf 5 mm an das Gleitstück heran.
- 4. Schrauben Sie den Endanschlag fest.
	- Wir empfehlen den Einsatz eines Türstoppers.
	- Bei Einsatz des Standard-Arms muss ein Türstopper verwendet werden.

![](_page_22_Figure_9.jpeg)

### **5.17 Verkleidung montieren**

1. Montieren Sie die Verkleidung gemäß beiliegender Anleitung.

### **6. Inbetriebnahme**

(auch nach Reset mit Werkseinstellung (Fact-Setup))

### **6.1 Voraussetzungen**

- Der Antrieb ist vollständig installiert und korrekt mit dem Türflügel verbunden.
- Der Parameter >dL< am Standflügel steht auf "0".
- 1. Nehmen Sie den Gangflügel in Betrieb (siehe beiliegende Anleitung).
- 2. Schalten Sie den Programmschalter nach der Lernfahrt auf DAUERAUF.

### **6.2 Antrieb in Betrieb nehmen**

- 1. Schalten Sie den Antrieb am Netzschalter ein.
	- ► Das Display zeigt eine Abfolge von Zeichen, die den aktuellen Bearbeitungszustand wiedergeben.

![](_page_23_Picture_11.jpeg)

Das System wird geprüft.

Zwei hin- und herspringende Segmente in der Mitte zeigen an, dass die Steuerung auf interne Signale wartet (maximal 1 Sekunde).

- Zwei auf- und abspringende Unterstriche zeigen an, dass die Einbaulage eingegeben werden kann. Bei falscher Eingabe stehen die Zeichen im Display auf dem Kopf.
- 2. Drücken Sie die untere Taste (nur bei der ersten Inbetriebnahme nötig).

![](_page_23_Picture_16.jpeg)

Die Gerätekennung "läuft" durch das Display. ED 250 PA und die Firmwareversion (dargestellt durch X\_X\_X XX).

![](_page_23_Picture_18.jpeg)

Kleines, kreiselndes "o" und "P" zeigen an, dass eine weitere Parametrierung erforderlich ist (nur während der ersten Inbetriebnahme oder nach Reset mit Werkseinstellung).

3. Stellen Sie die Parameter Montageart (AS), Sturztiefe (rd) und Türbreite (Tb) ein. Die Bedeutung und Wertebereiche der Parameter entnehmen Sie der Tabelle auf Seite 25.

### **6.3 Parameter ändern**

- 1. Drücken Sie die Taste 3 Sekunden lang, um das Parametermenü aufzurufen. 2. Drücken Sie die Tasten, um den ge-
- Drucken Sie die Tasten, um den ge-<br>wünschten Parameter auszuwählen. √oder
- 3. Drücken Sie die Taste, um den Parameterwert anzuzeigen.
- 4. Drücken Sie die Taste, um den Wert zur Änderung auswählen. => Der Wert blinkt.
- 5. Drücken Sie die Tasten, um den ge-Drucken Sie die Tasten, um den ge- $\blacktriangledown$  oder  $\blacktriangle$
- 6. Drücken Sie die Taste, um den geänderten Wert zu speichern.
- 7. Drücken Sie die Taste, um zum Parametermenü zurückzukehren.
- 8. Drücken Sie die Tasten, um den nächsten ▼ oder<br>Parameter auszuwählen.

![](_page_23_Picture_30.jpeg)

Nach Verlassen des Parametriermodus zeigt das Display ein kleines, kreiselndes "o" und "O" an.

### **6.4 Lernfahrt durchführen**

- Die Lernfahrt muss bei kaltem Motor durchgeführt werden. Während der Lernfahrt darf der Türflügel nicht manuell bewegt oder aufgehalten werden, die Steuerung kann die Parameter ansonsten nicht richtig ermitteln.
- 1. Sichern Sie den Bewegungsbereich der Türflügel.
- 2. Schließen Sie die Tür und schalten Sie den Programmschalter in Stellung AUS.

![](_page_23_Picture_36.jpeg)

Ein kreiselndes "o" und "O" zeigen an, dass eine Lernfahrt erforderlich ist.

- 3. Drücken Sie die Taste ▼ 3 Sekunden lang.
	- ► Die Tür führt verschiedene Bewegungen aus und das Display zeigt eine Abfolge von Zeichen. Die Bewegungen des Türflügels dürfen nicht aufgehalten werden.

![](_page_23_Picture_40.jpeg)

Die Tür steht in 70°-Position und wartet auf die Einstellung der Öffnungsweite.

4. Schieben Sie die Tür in die gewünschte Offenposition und drücken Sie die Taste  $\blacktriangledown$ .

![](_page_23_Picture_43.jpeg)

Falls die Federspannung zu gering ist, zeigt das Display das kleine, kreiselnde "o" und "F" an.

5. Erhöhen Sie in diesem Fall die Federspannung und starten Sie die Lernfahrt neu.

![](_page_23_Picture_46.jpeg)

Die Tür ist betriebsbereit.

**Aufgrund von Systemtoleranzen müssen nach der automatischen Lernfahrt die tatsächlichen Kräfte am Türblatt gemessen und ggf. zur Einhaltung der lokalen Normen und Vorschriften entsprechend geändert werden.**

### **Zusätzliche Parametrierung**

- Am Gangflügel: Parameter >dL< (Türtyp) auf "1" stellen.
- Am Standflügel: Parameter >dL< auf "2" einstellen.

### **7. Parametrierung / Service**

Nach durchgeführter Lernfahrt kann der Antrieb mit den Grundparametern betrieben werden. Das System bietet zusätzlich die Möglichkeit, die Fahrparameter den tatsächlichen Gegebenheiten anzupassen sowie erweiterte Funktionen zu aktivieren. Diese Parameter sollten schon während der Inbetriebnahme den Wünschen der Nutzer entsprechend eingestellt werden.

![](_page_24_Figure_3.jpeg)

![](_page_24_Picture_265.jpeg)

![](_page_25_Picture_315.jpeg)

![](_page_26_Picture_58.jpeg)

### **8. Diagnose / Fehlersuche**

DORMA-Antriebe entsprechen einem hohem Sicherheitsstandard und allen notwendigen technischen Regeln und Anforderungen. Interne sowie durch den Antrieb verwaltete externe Sicherheitsschaltkreise werden zyklisch überwacht.

Während des Betriebs der Geräte können Situationen auftreten, die zu einer Fehlermeldung führen.

Der Antrieb versucht die Ursache zu ermitteln und dementsprechend zu reagieren. Die Reaktion erfolgt je nach Schwere der Ursache und geht von einer Information bis zum Abschalten der Automatikfunktion des Antriebs.

In diesem Fall schaltet der Antrieb in den Notbetrieb und fungiert als Türschließer.

Die Tür kann manuell begangen werden.

Informationen "In" und Fehlermeldungen "E0" ... "E9" werden an der Anzeige der Bedienerschnittstelle und der roten LED am internen Programmschalter ausgegeben.

Die Ausgabe an der LED erfolgt kodiert und kann der Fehlertabelle entnommen werden.

Fehlermeldungen "E0" ... "E9" werden im Fehlerspeicher abgelegt und können an der Anzeige der Bedienschnittstelle oder mit dem DORMA-Handterminal ausgelesen werden. Eine aktuell anliegende Fehlerinformation belegt immer den Fehlermeldungsspeicherplatz "E0". Durch einen weiteren Fehler oder durch dessen Quittierung wird er in Fehlermeldungsspeicherplatz E1 verschoben.

Maximal 9 Fehler können so in den Fehlerspeichern "E1" – "E9" gespeichert werden. Gleiche Fehlermeldungen, die nacheinander auftreten, werden nicht erneut gespeichert.

Zum Aufrufen der Fehlermeldungen "E0" ... "E9" kurz **drücken**.

### **Umgang mit Informationen "In"**

Informationen dienen der Servicefreundlichkeit des Antriebs und weisen sowohl auf fehlerhafte Zustände wie auch auf Betriebszustände hin, die den Automatikbetrieb des Antriebs unterdrücken.

### **Beispiel:**

- In 08 -> Not-Aus ist gedrückt, der Antrieb führt keine Automatikfunktionen aus.
- In 01 -> Eine Blockierung wurde erkannt, der Antrieb arbeitet weiter.

Eine Information kann bei wiederholtem Auftreten in eine Fehlermeldung umgeleitet werden.

### **Umgang mit Fehlermeldungen "E0" ... "E9"**

Fehlermeldungen deuten auf einen Hardwaredefekt hin. Aber auch Montagefehler und manuelle Bedienung während Sicherheitstests können Fehlermeldungen verursachen und das System schaltet in den Notbetrieb. Zum Reset von Fehlermeldungen stehen die folgenden Möglichkeiten zur Verfügung:

- Umschalten des Programmschalters in Aus oder zurücksetzen durch Drücken der Reset-Taste der Bedienschnittstelle bei geöffneter Verkleidung.
- Netzreset. Ausschalten des Netzschalters. Wieder einschalten nach 10 Sekunden.

Vor der Quittierung einer Fehlermeldung sollte stets die Analyse und Beseitigung der Ursache stehen. Die nachfolgende Tabelle dient als Hilfestellung.

![](_page_27_Picture_310.jpeg)

![](_page_27_Figure_24.jpeg)

### **9. Fehlermeldungen**

![](_page_28_Picture_331.jpeg)

![](_page_29_Picture_117.jpeg)

dormakaba Deutschland GmbH DORMA Platz 1 58256 Ennepetal Deutschland T: +49 2333 793-0 F: +49 2333 793-4950

www.dormakaba.com